# **Raconte-Moi - Bug #1064**

# **Pas d'icone dans menu Education Ubuntun 10.10**

03/01/2011 12:10 - Francois Audirac

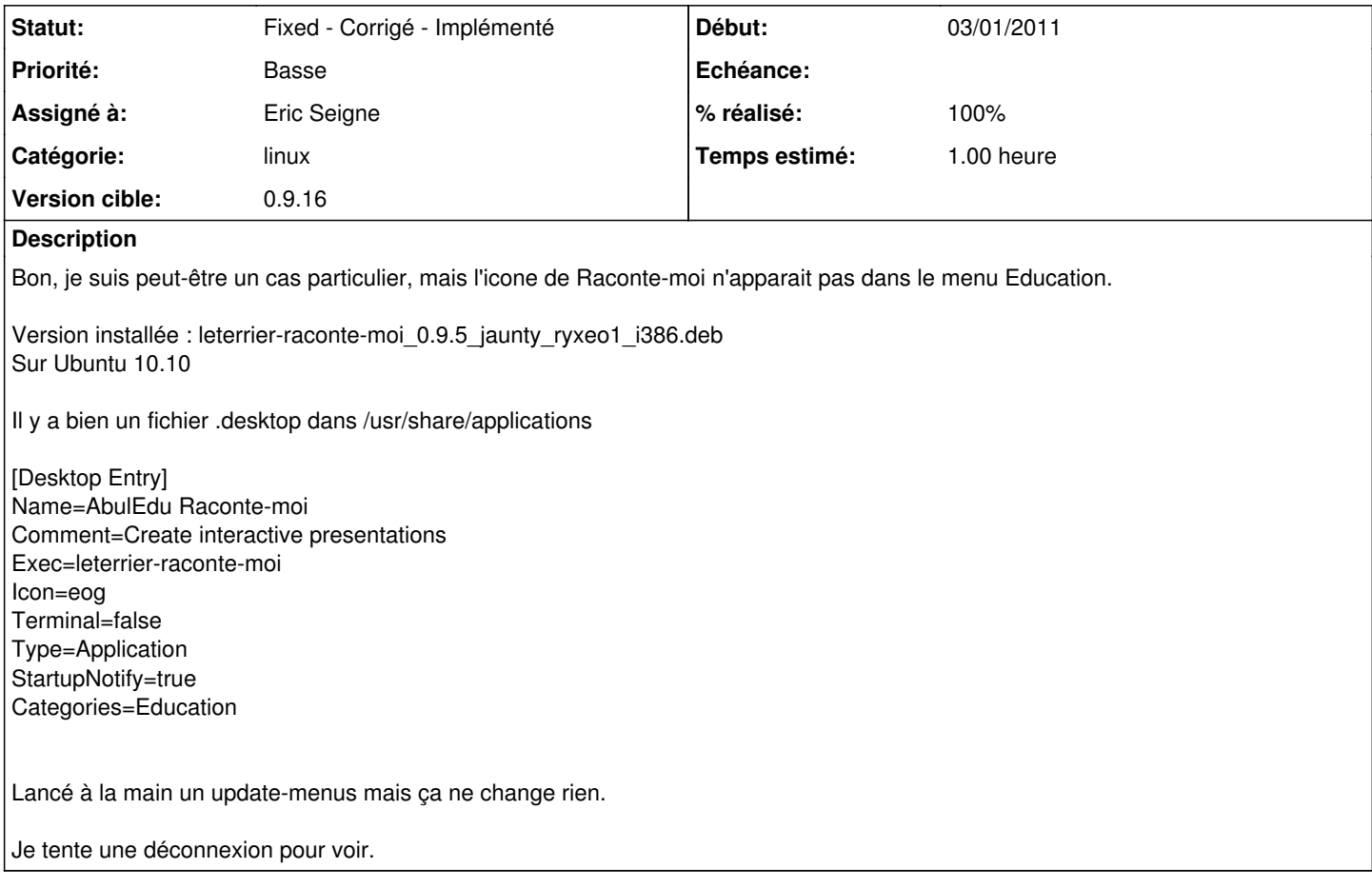

## **Historique**

### **#1 - 03/01/2011 12:18 - Francois Audirac**

Même après déconnexion/reconnexion l'icone n'était pas revenue.

J'ai lancé à la main un :

xdg-desktop-menu forceupdate --mode user

et l'icone est apparue (dans alacarte) mais non cochée.

Une fois cochée, ça marche.

## **#2 - 07/01/2011 21:15 - Eric Seigne**

- *Statut changé de New Nouveau à Pending En attente*
- *Version cible mis à 0.9*
- *% réalisé changé de 0 à 50*
- *Temps estimé mis à 1.00*

Bon, comme ce logiciel n'a pas été compilé pour maverick - ubuntu 10.10 - je pense que ce "bug" est juste lié à ça. Je le laisse en attente histoire de

voir si dans la prochaine version que je compile pour cette distribution le bug est toujours présent ou pas.

#### **#3 - 07/01/2011 21:16 - Eric Seigne**

*- Priorité changé de Normale à Basse*

### **#4 - 11/01/2011 00:03 - Eric Seigne**

*- Version cible changé de 0.9 à 1.0*

#### **#5 - 29/01/2011 14:15 - Francois Audirac**

version 0.9.9 testée : pas d'icone dans le menu Education. J'ai lancé xdg-desktop-menu forceupdate --mode user

Mais l'icone n'est toujours pas là dans le menu, je ne la vois pas. Et pourtant, il y a bien le .desktop

/usr/share/applications/leterrier-raconte-moi.desktop

[Desktop Entry] Name=AbulEdu Raconte-moi Comment=Create interactive presentations Exec=leterrier-raconte-moi Icon=eog Terminal=false Type=Application StartupNotify=true Categories=Education

#### **#6 - 08/05/2011 23:31 - Eric Seigne**

*- Version cible changé de 1.0 à 0.9.16*

#### **#7 - 10/05/2011 23:51 - Eric Seigne**

- *Catégorie mis à linux*
- *Statut changé de Pending En attente à Fixed Corrigé Implémenté*
- *Assigné à mis à Eric Seigne*
- *% réalisé changé de 50 à 100*